### 418341 สภาพแวดล้อมการทำงานคอมพิวเตอร์กราฟิกส์ ึการบรรยายครั้งที่ 14

ประมุข ขันเงิน pramook@gmail.com

### **Environment Map**

- การใช้ texture เก็บแสงที่พุ่งจาก "สิ่งแวดล้อม" เข้าหาวัตถุใน ทิศทางต่างๆ
- สมมติว่าวัตถุเป็น "จุด"
- Texture ใช้ในการตอบคำถามว่า "แสงที่พุ่งเข้าหาวัตถุในทิศทาง  $(x,y,z)$  มีสีอะไร"

### Environment Map

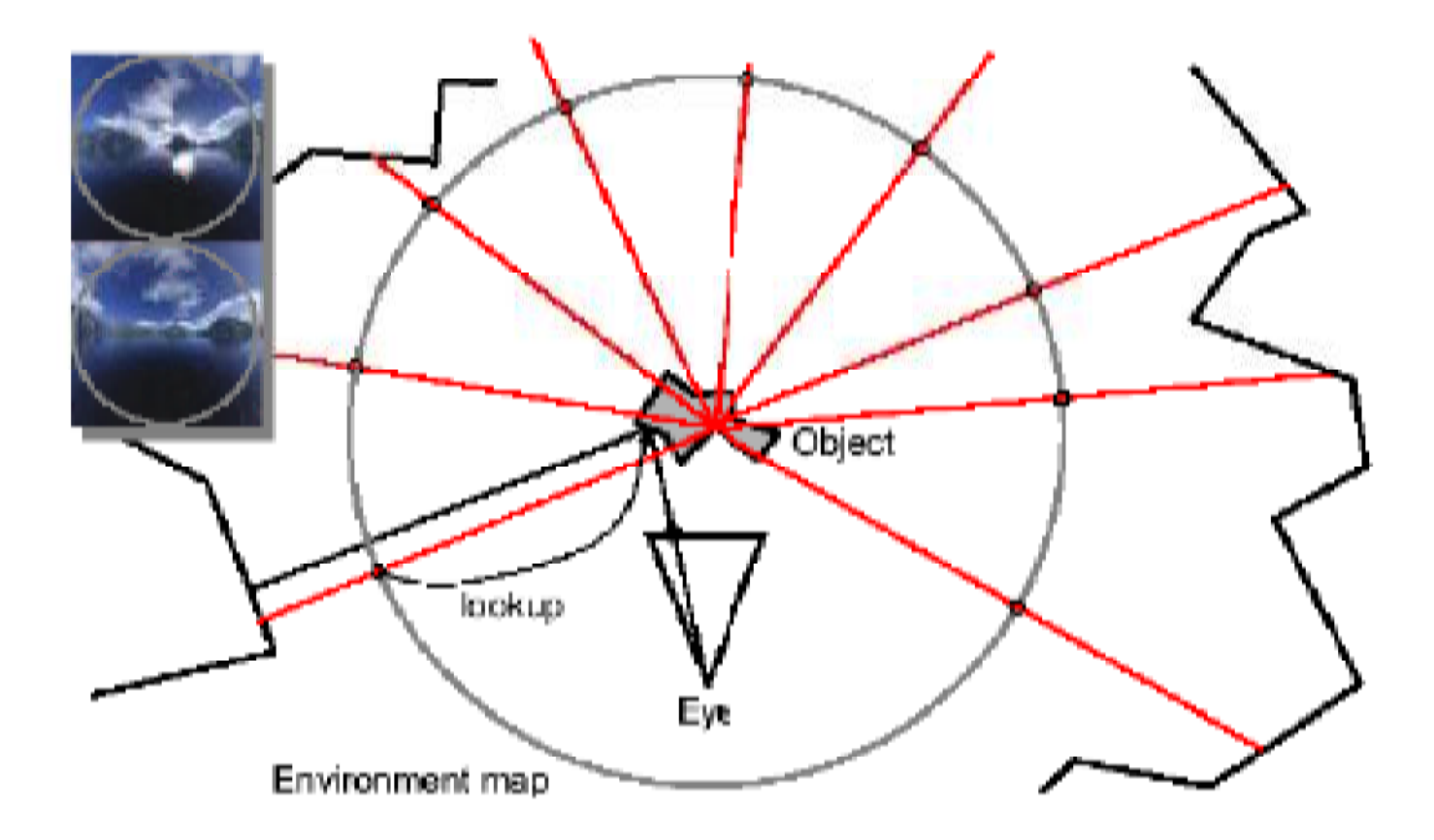

### **Cube Map**

- เป็นวิธีเก็บ environment map แบบหนึ่ง
- ใช้ภาพหกภาพมาประกอบกันเป็นลูกบาศก์

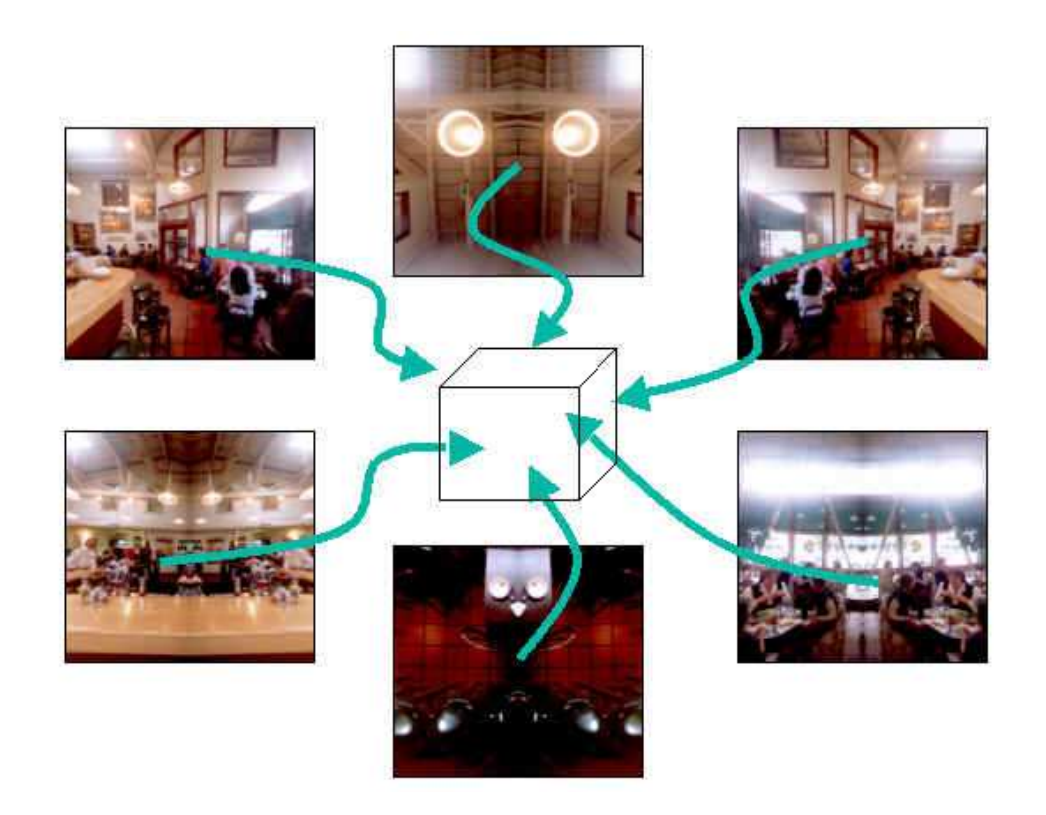

### Cube Map lu OpenGL

- เราสามารถใช้ cube map ใน OpenGL ได้ตั้งแต่ OpenGL เวอร์ชัน 1.3
- ต้องใช้ extension ชื่อ EXT texture cube map
- $\bullet$  หมายความว่าเวลาเขียนโปรแกรมใน Windows จะต้องใช้ **GLEW**

### การสร้าง Cube Map

- •• มีขั้นตอนคล้ายกับการ สร้าง **texture** ธรรมดา
	- – $-$  Enable การใช้ cube map
	- สร้าง handle ของ  $\mathop{\mathsf{cube}}\nolimits$   $\mathop{\mathsf{map}}\nolimits$  ด้วย  $\mathop{\mathsf{g}}\nolimits\mathop{\mathsf{GenTextures}}\nolimits$
	- –— ทำการ  $\mathsf{bind}$  cube map ที่สร้างขึ้น
	- –— Download รูปที่ใช้ทำ cube map ลงสู่ GPU

### Enable การใช้ Cube Map

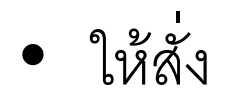

#### glEnable (GL TEXTURE CUBE MAP EXT) ;

• และคย่าลืมสั่ง

glDisable (GL TEXTURE CUBE MAP EXT) ;

ก่อนใช้งาน texture แบบอื่น

### การสร้าง Handle ของ Cube Map

· เช่นเดียวกับการสร้าง texture อื่นเราต้องประกาศตัวแบ่รบระเภท GLunit เพื่อใช้เก็บชื่อของ cube map

GLuint cubeMap;

• หลังจากนั้นใช้ glGenTextures สร้าง texture ตามปกติ

glGenTextures(1, &cubeMap);

# Bind Cube Map ที่สร้างขึ้น

•• สั่ง glBindTexture โดยใช้ target เป็น GL\_TEXTURE\_CUBE\_MAP\_EXT

glBindTexture(GL\_TEXTURE\_CUBE\_MAP\_EXT, cubeMap)

## Download 51

- ใช้คำสั่ง glTexImage2D หรือ gluBuild2DMipmaps เพื่อ download รูปเช่นเดิม แต่เราต้อง download รูปจำนวน ทั้งหมด  $6$  รูปสำหรับ  $6$  ด้านของลูกบาศก์
- เราสามารถระบุว่าจะ download รูปของด้านใหนได้ด้วยการระบุ target ของคำสั่งทั้งสองดังในสไลด์หน้าต่อไป

### Target สำหรับ Download รูป

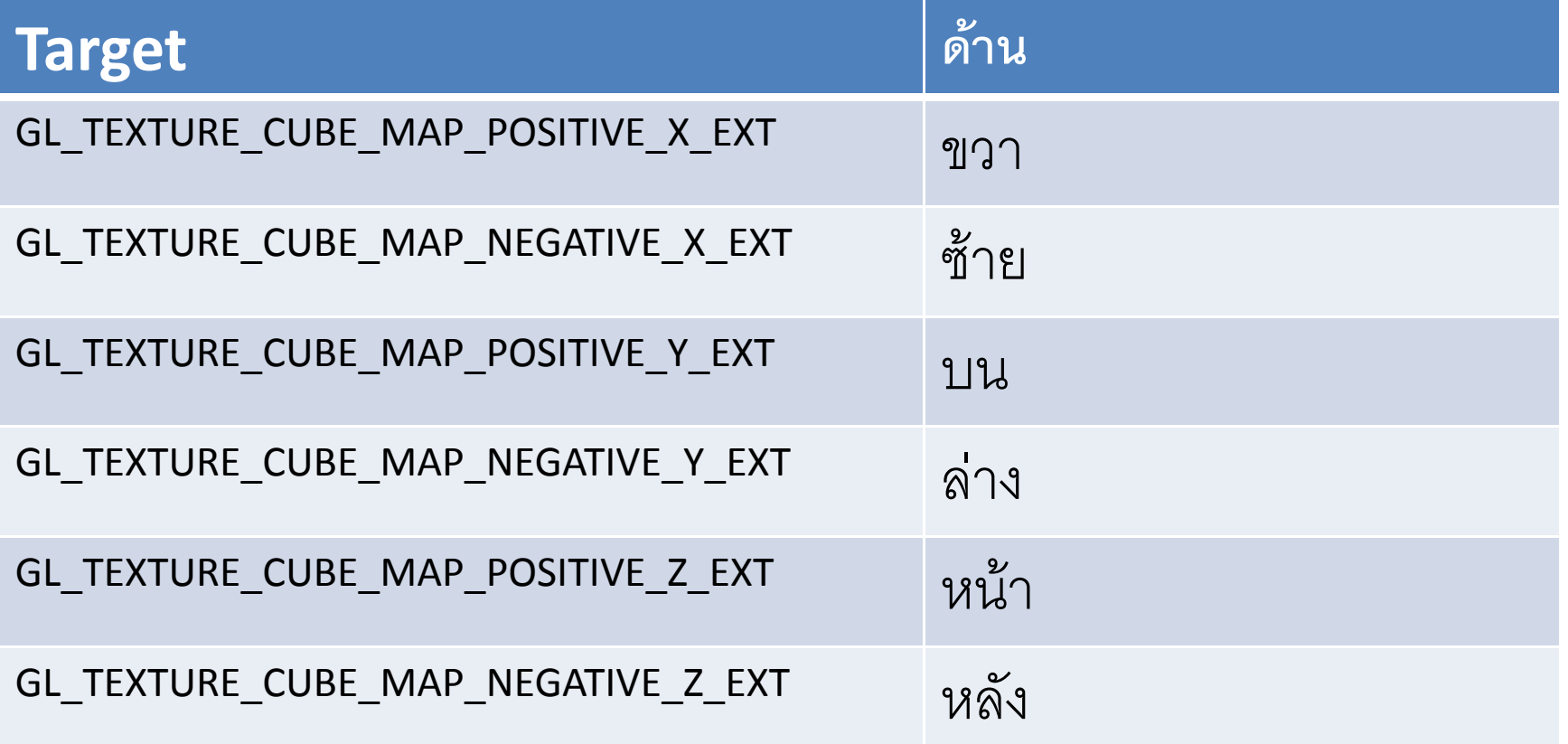

### ตัวอย่างโค๊ด

- ผมสร้างฟังก์ชัน loadCubeMapSide ไว้สำหรับ download รูปเข้าไปยังด้านหนึ่งของ cube map โดยกำหนด
	- Target ที่จะ download รูปลงไป
	- ชื่อไฟล์ของรูปนั้น
- loadCubeMapSide ใช้ DevIL ในการดึงข้อมูลรูปออกมาจาก ไฟล์

### loadCubeMapSide

```
void loadCubeMapSide(GLuint target, const char *imageName)\{ILuint image;
  ilGenImages(1, &image);
  ilBindImage(image);ilLoadImage((wchar_t *)imageName);<br>..
  ilConvertImage(IL_RGB, IL_UNSIGNED_BYTE)gluBuild2DMipmaps(target, 
ilGetInteger(IL_IMAGE_BPP), 
ilGetInteger(IL_IMAGE_WIDTH), 
ilGetInteger(IL_IMAGE_HEIGHT), ilGetInteger(IL_IMAGE_FORMAT), GL_UNSIGNED_BYTE, ilGetData());
ilDeleteImages(1, &image);}
```
### โค้ดตัวอย่าง

 $\bullet$  ผมเขียนฟังก์ชัน initCubeMap เพื่อ load รูปทั้งสำหรับทั้ง 6 ด้าน

• ใน initCubeMap ผมเรียก loadCubeMapSide เป็น จำนวนหกครั้งเพื่อ download รูป

#### initCubeMap

```
void initCubeMap(){glEnable(GL_TEXTURE_CUBE_MAP_EXT) ;
   glGenTextures(1, &cubeMap);
glBindTexture(GL_TEXTURE_CUBE_MAP_EXT, cubeMap);glTexParameteri(GL_TEXTURE_CUBE_MAP_EXT, GL_TEXTURE_WRAP_S, GL_CLAMP);
   glTexParameteri(GL_TEXTURE_CUBE_MAP_EXT, GL_TEXTURE_WRAP_T, GL_CLAMP);
```
glTexParameteri(GL\_TEXTURE\_CUBE\_MAP\_EXT, GL\_TEXTURE\_MAG\_FILTER, GL\_LINEAR);glTexParameteri(GL\_TEXTURE\_CUBE\_MAP\_EXT, GL\_TEXTURE\_MIN\_FILTER, GL\_LINEAR\_MIPMAP\_LINEAR);

loadCubeMapSide(GL\_TEXTURE\_CUBE\_MAP\_POSITIVE\_X\_EXT, "../images/cm\_right.jpg");loadCubeMapSide(GL\_TEXTURE\_CUBE\_MAP\_NEGATIVE\_X\_EXT, "../images/cm\_left.jpg"); loadCubeMapSide(GL\_TEXTURE\_CUBE\_MAP\_POSITIVE\_Y\_EXT, "../images/cm\_top.jpg"); loadCubeMapSide(GL\_TEXTURE\_CUBE\_MAP\_NEGATIVE\_Y\_EXT, "../images/cm\_bottom.jpg"); loadCubeMapSide(GL\_TEXTURE\_CUBE\_MAP\_POSITIVE\_Z\_EXT, "../images/cm\_front.jpg"); loadCubeMapSide(GL\_TEXTURE\_CUBE\_MAP\_NEGATIVE\_Z\_EXT, "../images/cm\_back.jpg");

glDisable(GL\_TEXTURE\_CUBE\_MAP\_EXT);

}

### การนำ Cube Map ไปใช้งาน

• กระจก = การสะท้อนแสง

• แก้วใส = การหักเหแสง

#### หลักการสร้างกระจก

- สร้าง "skybox" หรือกล่องที่มีรูปท้องฟ้า ล้อมรอบวัตถุไว้
- สำหรับ fragment แต่ละ fragment ให้คำนวณทิศทางที่แสงที่ เดินทางจากตาไปยังตำแหน่งของ fragment แล้วสะท้อนออกไป
- ให้นำทิศทางที่ได้ไปอ่านข้อมูลจาก cube map

### หลักการสร้างกระจก

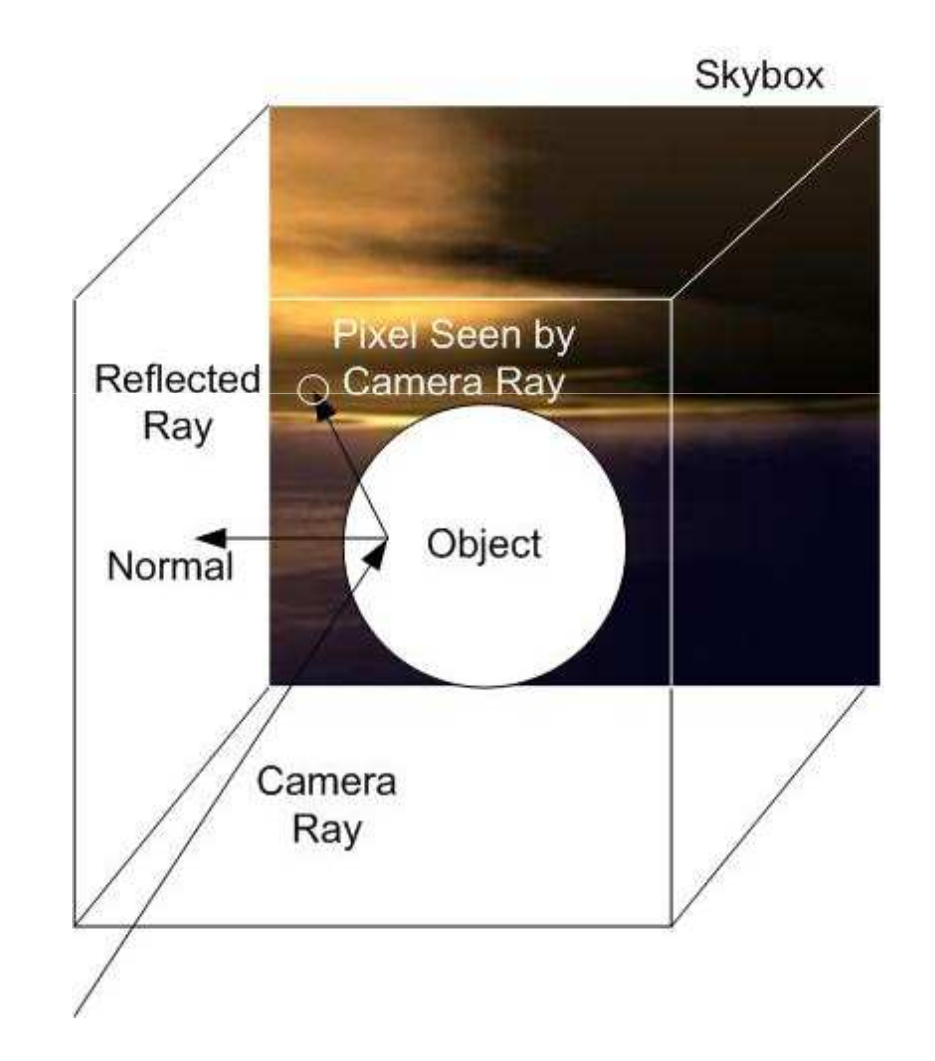

### การสร้างกระจกใน OpenGL

- โดยปกติแล้วเวลาจะอ่านข้อมูลจาก cube map เราจะต้องใช้ texture coordinate 3 ตัว เนื่องจากทิศทางเป็นทิศทางในสาม มิติ
- เราสามารถกำหนดทิศทางได้เองด้วยคำสั่ง glTexCoord3d
- $\bullet$  แต่ละ component ของทิศทางจะมีค่าตั้งแต่ -1 ถึง 1

— ไม่ใช้ 0 ถึง 1 เหมือนกับ texture coordinate อื่นๆ

### การสร้างกระจกใน OpenGL

- Texture coordinate ที่จะใช้มีสามตัวคือ s, t, และ r
- เราสามารถสังให้ OpenGL สร้าง texture coordinate ให้ โดยคัตโนมัติได้ด้วยคำสั่ง

#### glEnable(GL TEXTURE GEN ?)

- ถ้าคยากให้สร้าง S ให้โดยคัตโนมัติก็สั่ง
	- glEnable(GL TEXTURE GEN S);
- ถ้าคยากให้สร้าง t ให้โดยคัตโนมัติก็สั่ง

```
glEnable(GL TEXTURE GEN T);
```
### การสร้างกระจกใน OpenGL

- •• นอกจากนี้ยังต้องบอกด้วยว่าจะให้สร้าง texture coordinate ให้แบบใด ด้วยคำสั่ง glTexGeni
- ในกรณีการสร้างกระจกเราต้องสั่ง

glTexGeni(GL\_S, GL\_TEXTURE\_GEN\_MODE, GL\_REFLECTION\_MAP\_EXT); glTexGeni(GL\_T, GL\_TEXTURE\_GEN\_MODE, GL\_REFLECTION\_MAP\_EXT); glTexGeni(GL\_R, GL\_TEXTURE\_GEN\_MODE, GL REFLECTION MAP EXT);

#### ้ตัวอย่างโค๊ด

```
void display(){glEnable(GL_TEXTURE_CUBE_MAP_EXT) ;
   glTexGeni(GL_S, GL_TEXTURE_GEN_MODE, GL_REFLECTION_MAP_EXT);
glTexGeni(GL_T, GL_TEXTURE_GEN_MODE, GL_REFLECTION_MAP_EXT);
glTexGeni(GL_R, GL_TEXTURE_GEN_MODE, GL REFLECTION MAP EXT);
   glEnable(GL_TEXTURE_GEN_S);

glEnable(GL_TEXTURE_GEN_T);
glEnable(GL_TEXTURE_GEN_R);glutSolidSphere(1.5, 50, 50);glutSwapBuffers();}
```
## a demo

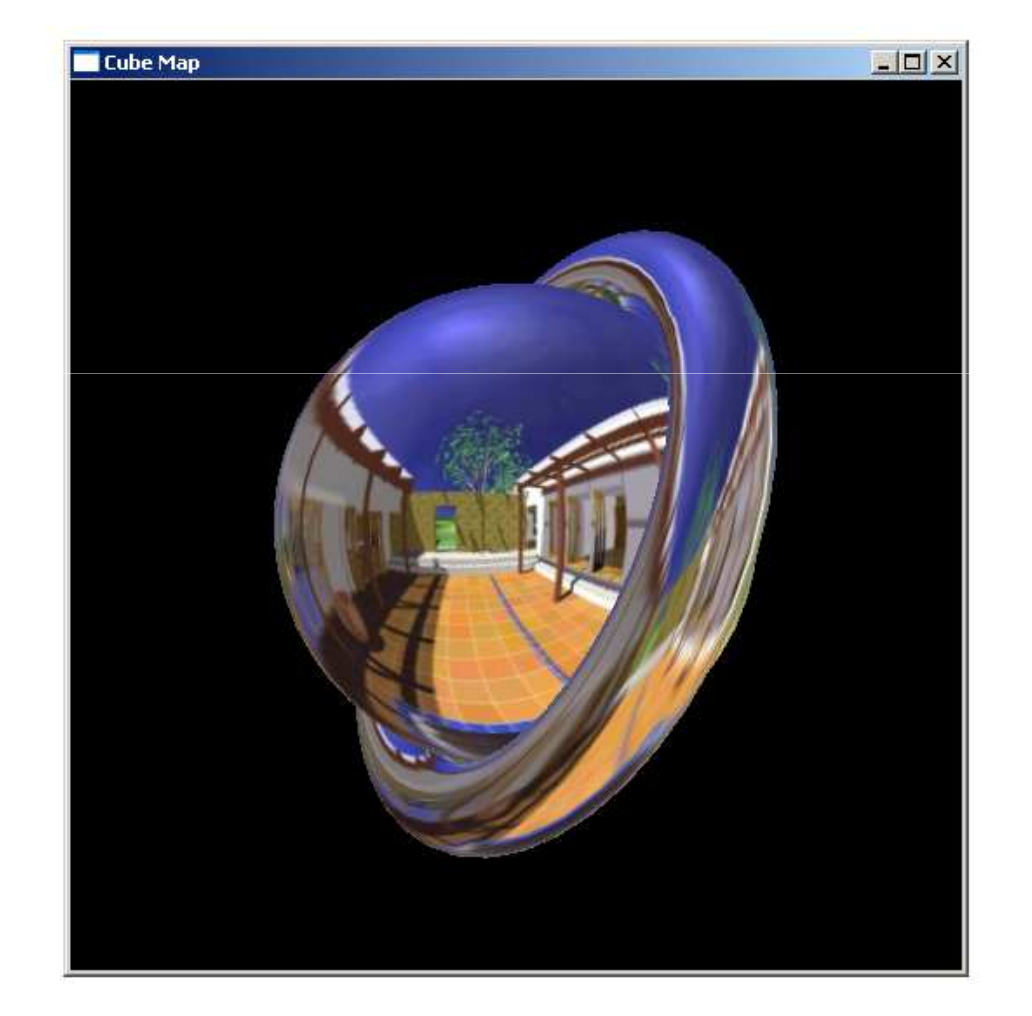

• GLSL ให้ผู้ใช้สามารถประกาศ uniform parameter ประเภท samplerCube ใน shader ได้ เช่น

uniform samplerCube env map;

```
void main ()
```
- เวลาอ่านข้อมูลจาก cube map ให้ใช้คำสั่ง texureCube โดย
	- Parameter ตัวแรกเป็นตัวแปรประเภท samplerCube
	- Parameter ตัวที่สองเป็นค่าประเภท vec3
- ตัวคย่าง

 $color = textureCube (env, vec3(1, 0, 0));$ 

- ตัวแปรประเภท vec3 ที่เราให้ไปต้องเป็นเวกเตอร์หนึ่งหน่วยที่แต่ละ มิติมีค่าอยู่ในช่วง  $\left[-1,1\right]$
- ค่าที่อ่านได้จาก cube map คือค่าของสีที่จุดที่เกิดจากการยิงรังสี จากจุด (0,0,0) ไปในทิศทางที่กำหนดด้วยตัวแปร vec3 ที่ให้ ฟังก์ชัน textureCube ไปตัดกับกล่องลูกบาศก์ที่มีความยาวด้าน ละสองหน่วยที่มีจุดศูนย์กลางอยู่ที่จุด (0,0,0)

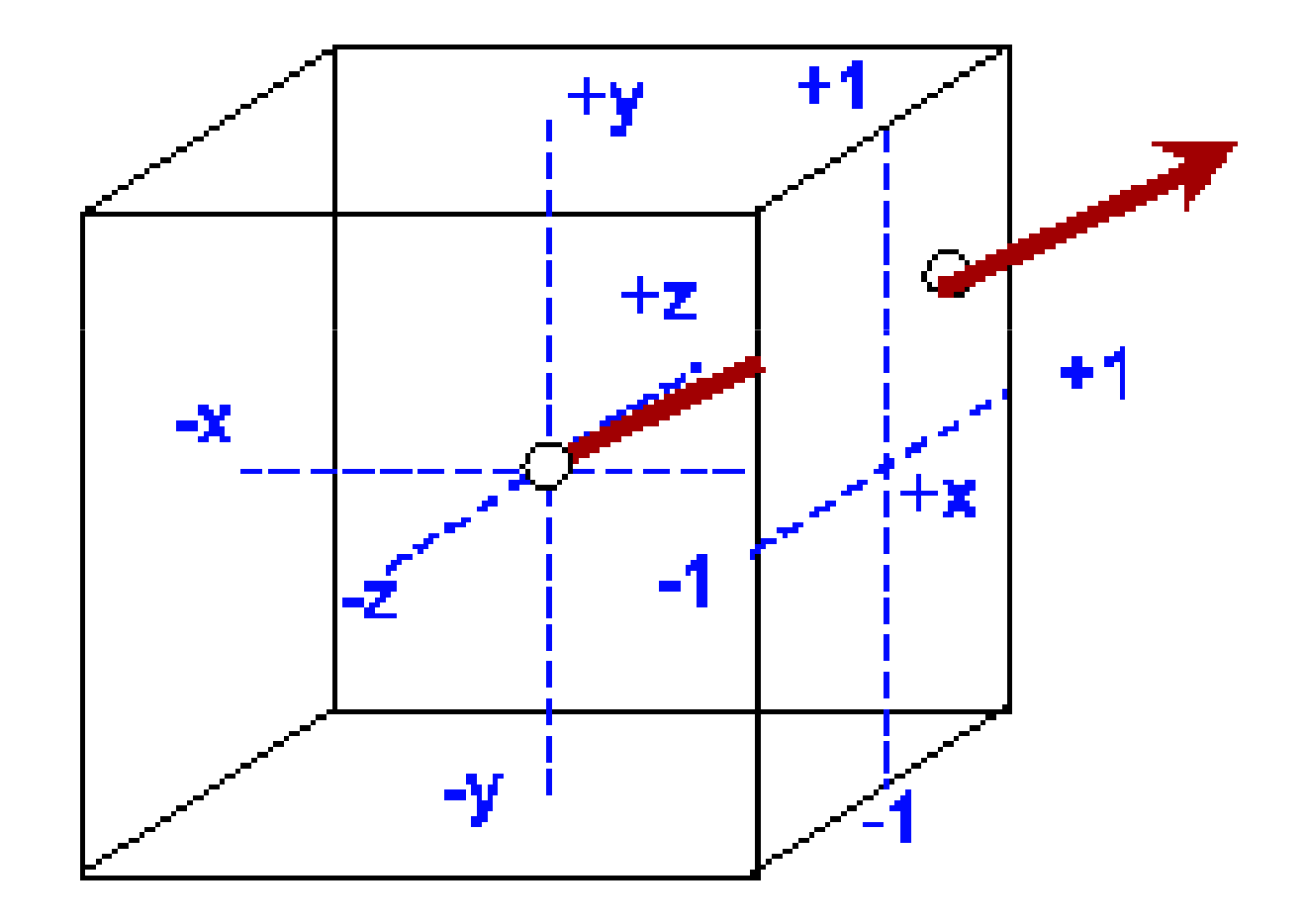

### การทำกระจกใน  $\mathsf{Cg}\,$

- ให้ vertex program คำนวณ
	- മ്വദ്ധിച്ച MALIN CO2CQ മെ — ตำแหน่งใน **world space** ของแต่ fragment
	- **Links of the Company's Company's Company's Company's Company's Company's Company's Company's Company's Company's Company's Company's Company's Company's Company's Company's Company's Company's Company's Company's Company'**  $-$  Normal ណ <mark>world space</mark> แต่ละ fragment
- $\bullet$  ให้ fragment program รับตำแหน่งของตา
- $\bullet$  แล้วให้ fragment program คำนวณ
	- เวกเตอร์ทิศทางการสะท้อนแสงซึ่งเกิดจากแสงจากตา เดินทางไปยังตำแหน่งของ<br>— C fragment
	- $-$  เอาเวกเตอร์ทิศทางที่ได้ไปอ่านสีจาก  $\mathsf{cube}$   $\mathsf{map}$

#### Vertex Program สำหรับทำกระจก

```
varying vec3 normal;varying vec3 position;void main()\{gl_Position = ftransform();
    position = (gl_ModelViewMatrix * gl_Vertex).xyz;
    normal = (gl NormalMatrix * gl Normal) .xyz;}
```
### Vertex Program สำหรับทำกระจก

- ความหมายของตัวแปร
	- position ใช้เก็บตำแหน่งใน world space
	- normal ใช้เก็บเวกเตอร์ตั้งฉากใน world space
- เวลาเขียนโปรแกรมภาษา C ต้องทำให้ modelview matrix เป็น model เฉยๆ ซึ่งทำได้โดยการยก view matrix ไปคูณเข้า กับ projection matrix (เหมือนในคาบที่แล้ว)

#### Fragment Program สำหรับทำกระจก

```
uniform vec3 eye position;
uniform samplerCube env;
varying vec3 position;varying vec3 normal;void main()\{vec3 n = normalize(normal);
    vec3 eye to point =normalize(position - eye position);
    vec3 reflected = reflect(eye to point, n);
    gl_FragColor = textureCube(env, reflected);
}
```
### Fragment Program สำหรับทำกระจก

• เราทำการคำนวณเวกเตอร์ทิศทางของแสงที่เดินทางจากตาไปยังตำแหน่ง ของ fragment ด้วยคำสั่ง

```
vec3 eye to point =normalize(position - eye_position);
```
•• หลังจากนั้นคำนวณทิศทางที่แสงสะท้อนออกไปด้วยคำสั่ง

```
vec3 reflected = reflect(eye to point, n);
```
 $\bullet$  พึ่งก์ชัน <code>reflect</code> มีไว้สำหรับคำนวณเวกเตอร์แสงสะท้อน

### Fragment Program สำหรับทำกระจก

• ขั้นสุดท้าย เรานำเอาทิศทางของเวกเตอร์แสงสะท้อนไปอ่านค่าจาก cube map

gl FragColor = textureCube(env, reflected);

## a demo

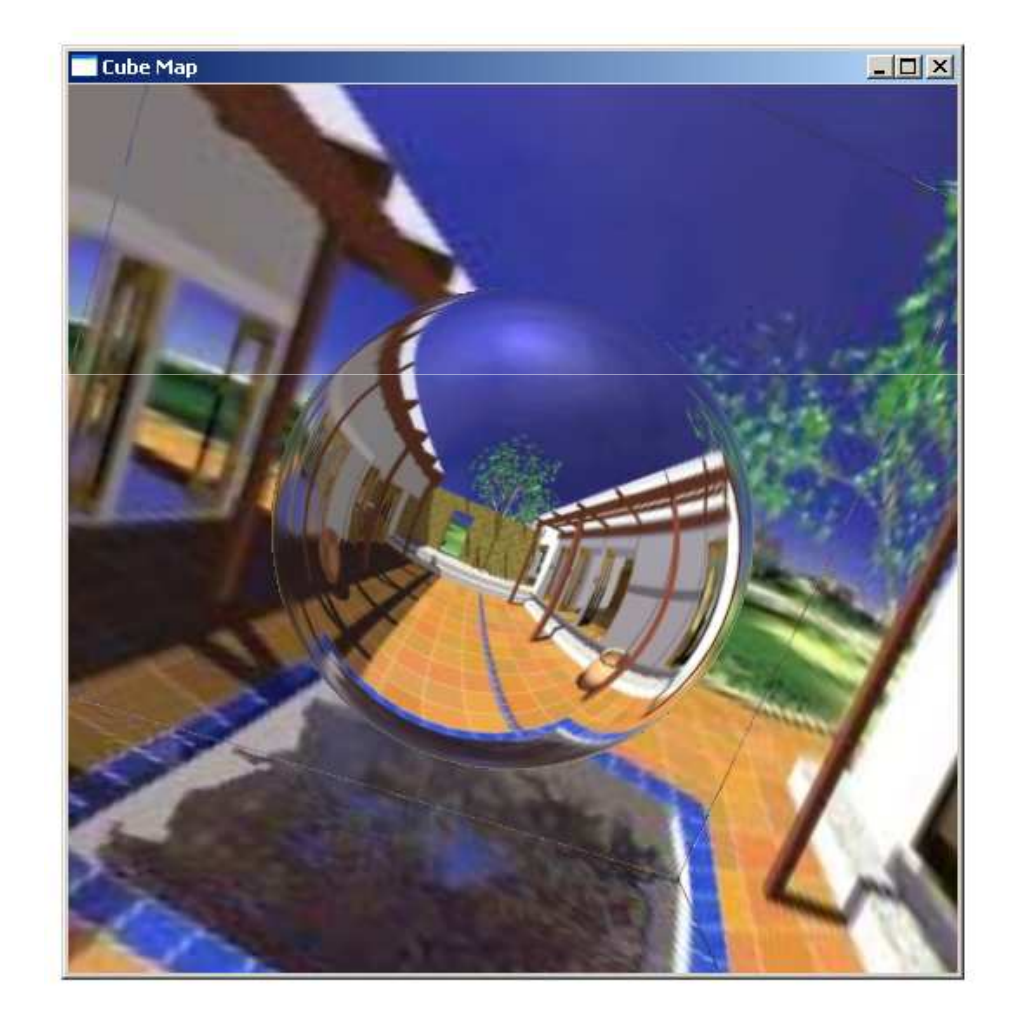

### การทำวัตถุผิวมันวาว

- เราอาจมองว่าพื้นผิวของวัตถุมันวาวมีส่วนประกอบอยู่สองส่วน
	- ส่วนหนึ่งมีพฤติกรรมเหมือนกระจก
	- อีกส่วนมีพฤติกรรมตาม lighting model อื่น เช่น phong lighting model
- สีของพื้นผิวประเภทนี้เกิดจากการนำเอาสีที่ได้จากการสะท้อนแสงแบบ กระจกมารวมกับสีที่ได้จากพฤติกรรมการสะท้อนแสงอื่นๆ

### การทำวัตถุผิวมันวาว

- เราสามารถคำนวณสี่ของทั้งสองส่วน
	- สมมติว่าส่วนแรกได้สี **a** และ
	- ส่วนที่สองได้สี **b**
- เรากำหนดเลข $w$  (ย่อคำว่า weight) โดยที่  $0 \leq w \leq 1$  แล้วให้สี ขั้นสุดท้ายมีค่าเท่ากับ

$$
color = w \times a + (1-w) \times b
$$

## ន<mark>្</mark>ម demo

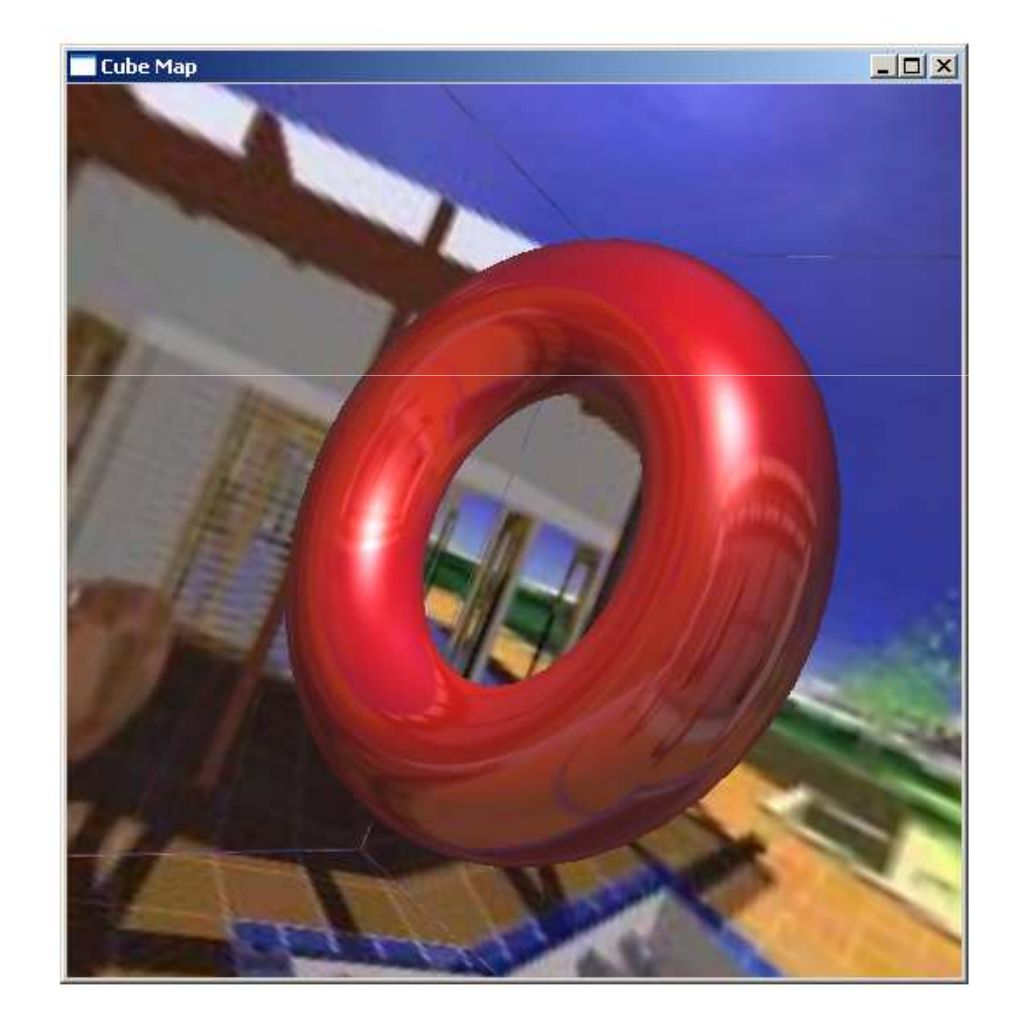

#### การหักเหแสง

#### การจำลองการหักเหของแสง

 $\bullet$  การหักเหของแสงเป็นไปตาม **กฎของสเนลล์ (Snell's Law)** 

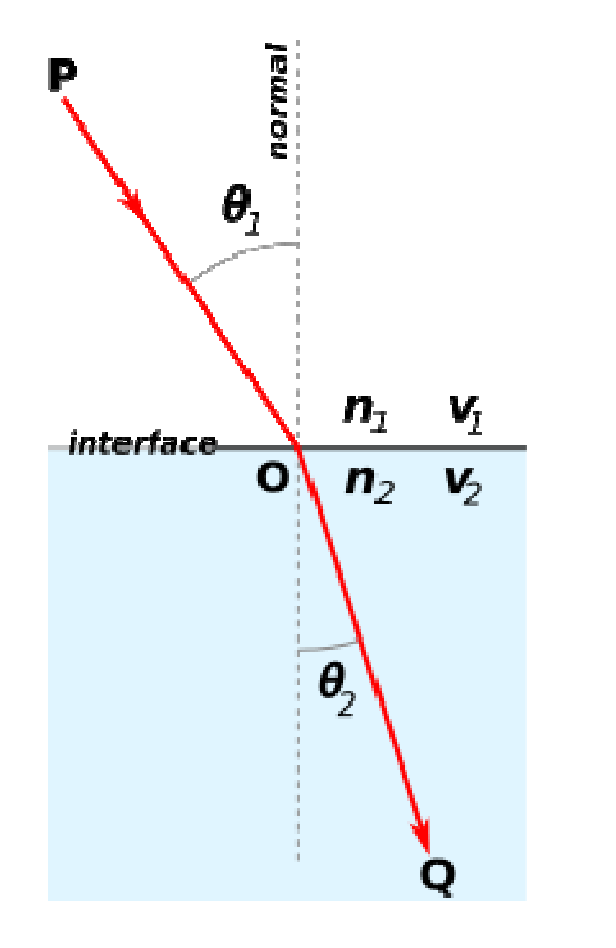

$$
\eta_1 \sin \theta_1 = \eta_2 \sin \theta_2
$$

่<br>เมื่อ

- $\bullet$   $\,$   $\eta_1^{}$  คือดรรชนีหักเหของตัวกลางแรก
- $\bullet$   $\,$   $\eta$  , คือดรรชนีหักเหของตัวกลางที่สอง  $\eta_{\scriptscriptstyle 2}$
- $\bullet$   $\,\theta_{\!_1}$  และ  $\theta_{\!_2}$  คือมุมระหว่างทางเดินของ แสงกับ **normal** ตามรูป

#### การจำลองการหักเหของแสง

• ค่าดรรชนีหักเหของแสงเป็นค่าคงตัวของตัวกลางแบบต่างๆ

– ถ้าต้องการจะรู้ค่าก็ต้องไปเปิดหนังสือ

• ภาษา GLSL มีฟังก์ชันอำนวยความสะดวกให้เราสามารถคำนวณ ทิศทางในการหักแสงได้อย่างง่ายดาย คือ ฟังก์ชัน reflect

#### refract(vec3 I, vec3 N, float etaRatio)

- $-$  | คือเวกเตอร์ที่แสงเดินทางเข้าวัตถุ (เวกเตอร์ PO)
- $\mathsf N$  คือเวกเตอร์ตั้งฉาก
- etaRatio คือค่า  $\eta_1/\eta_2$
- $-$  ฟังก์ชันนี้จะคืนค่าทิศทางที่แสดงหักเหออกมา (เวกเตอร์  $OQ$ )

### การสร้างแก้วใน GLSL

- ใช้หลักการเดียวกับการสร้างกระจกในคาบที่แล้ว
	- ใช้ fragment program คำนวณทิศทางที่แสงหักเห
	- น้ำทิศทางที่แสงหักเหไปอ่านค่าจาก cube map แล้วนำค่านี้มาเป็นสื
- เราทำการคำนวณทุกอย่างใน world space
	- ดังนั้นใช้ vertex program ตัวเดียวกับโปรแกรมที่แล้วได้

#### $\mathsf{Fragment}~ \mathsf{Program}~$ สำหรับจำลองแก้ว

```
uniform vec3 eye;uniform samplerCube env;<br>……iferm flest ste retie:
uniform float eta ratio;
varying vec3 position;varying vec3 normal;void main()\{vec3 n = normalize(normal);
     vec3 eye_to_point = normalize(position - eye);<br>----<sup>2</sup> refrected -
    vec3 refracted =

 refract(eye_to_point, n, eta_ratio);
vec4 refraction = textureCube(env, refracted);gl_FragColor = refraction;
}
```
## ន<mark>្</mark>ម demo

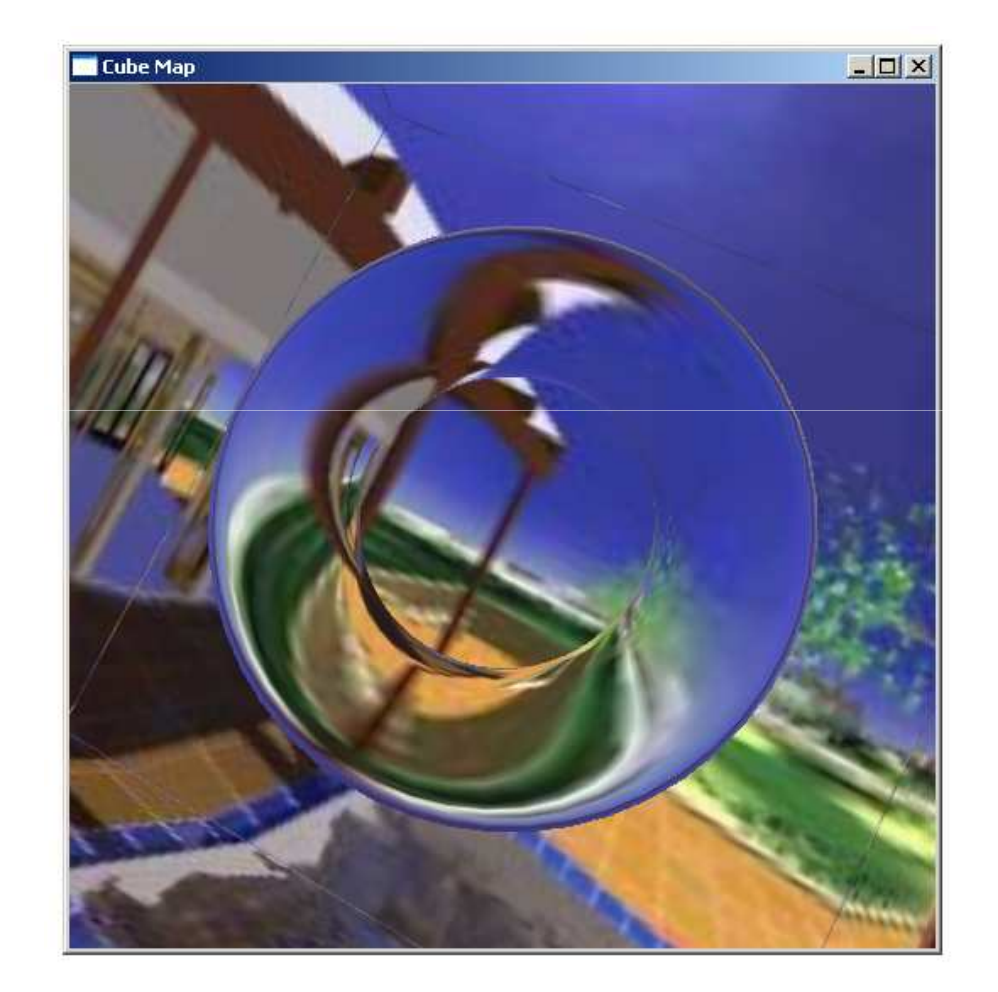

### ข้อสังเกต

- การหักเหแสงที่เห็นใน demo ไม่ใช้การหักเหแสงแบบที่เกิดขึ้นจริงใน ธรรมชาติ
- ทำไม? เพราะมันมีการหักเหแสงแค่ครั้งเดียว! ความจริงรูปโดนัทเป็น รูปปิด เพราะฉะนั้นกว่าแสงจะไปหา Skybox ได้ต้องมีการหักเห ้<br>มากกว่าหนึ่งครั้ง

### ข้อสังเกต (ต่อ)

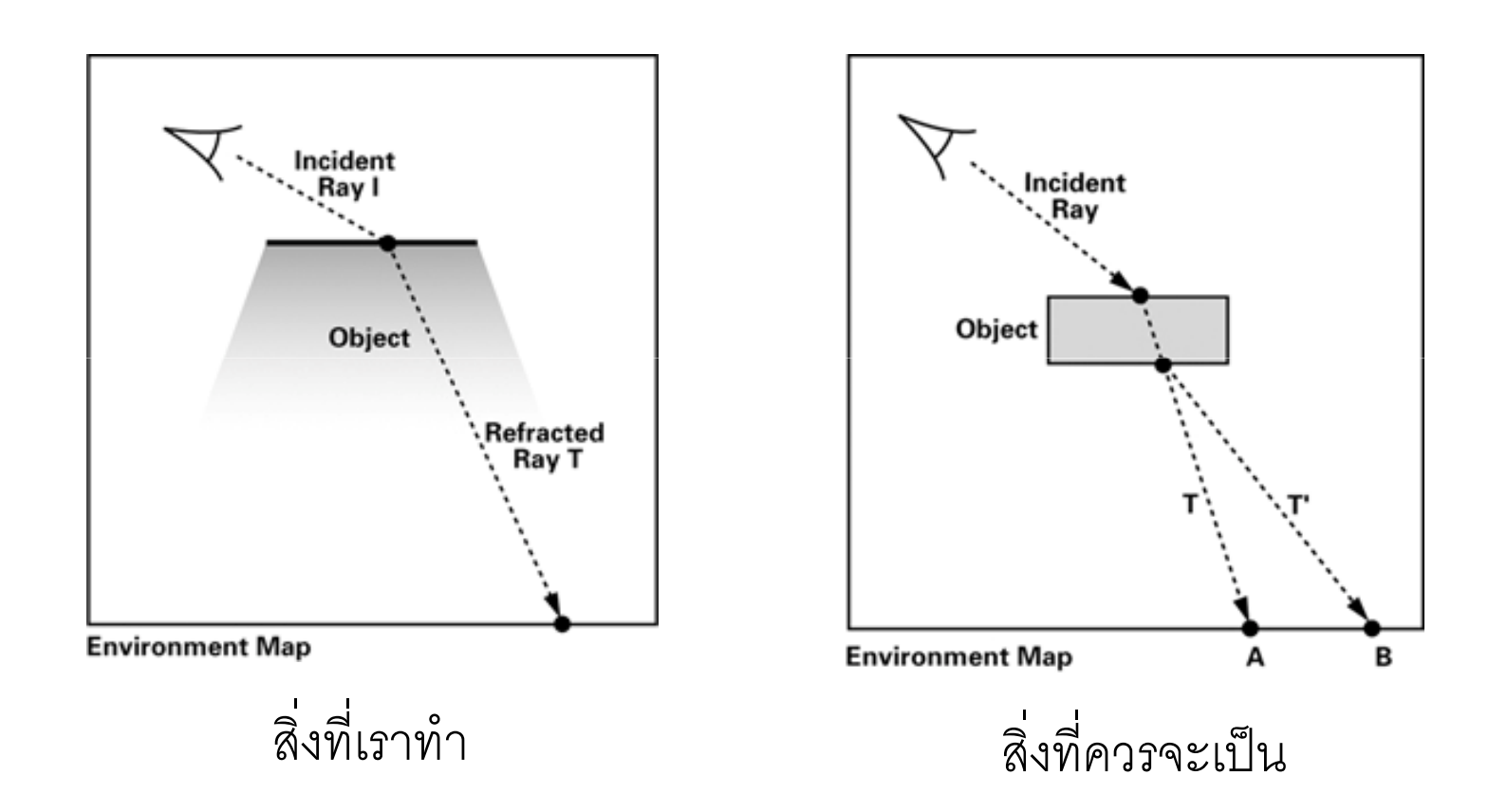

### ข้อสังเกต (ต่อ)

- ทำไมเราถึงไม่ทำให้มันตรงกับความเป็นจริง?
- เพราะมันทำยากมาก!
	- เราต้องรู้ว่าแสงเข้าไปสู่วัตถุที่จุดไหน
	- เราต้องรู้ว่าแสงออกไปสู่วัตถุที่จุดไหน
	- OpenGL หรือ GLSL ไม่ได้เก็บข้อมูลเหล่านี้ไว้ให้เรา
- ดังนั้นเราจึง "โกง" ด้วยการคิดว่ามีการหักเหแสงแค่ครั้งเดียว
- ในคอมพิวเตอร์กราฟิกส์ การโกงเช่นนี้เป็นเรื่องที่พบเห็นได้บ่อยมาก เพราะมันช่วยทำให้ภาพสวยได้โดยไม่ต้องเปลืองเวลาคำนวณมาก

## ปรากฏการณ์ Fresnel

- จะเห็นว่าตัวอย่างที่ demo ไปยังไม่ค่อยสวยและเหมือนจริงเท่าไหร่ • เพราะแก้วนั้นไม่ได้หักเหแสงเพียงอย่างเดียว มันยังมีการสะท้อนแสง ด้วย
- ปรากฏการณ์ที่แสงส่วนสะท้อนที่พื้นผิววัตถุแต่แสงบางส่วนหักเหที่ พื้นผิววัตถุเรียกว่า ปรากฏการณ์ Fresnel
- การคำนวณปริมาณแสงที่สะท้อนและหักเหจริงๆ ในธรรมชาตินั้นใช้สูตร ที่ซับซ้อน ดังนั้นเราจะโกงโดยฝันสูตรขึ้นมาเอง

## ปรากฎการณ์ Fresnel (ต่อ)

- สมมติว่าเราคำนวณสีที่ได้จากการสะท้อนแสงเก็บไว้ในตัวแปร **ล**
- •• และคำนวณสีที่ได้จากการ หักเหแสงไว้ในตัวแปร **b**
- เราต้องการเอาสีทั้งสองมารวมกัน เพื่อจำลองปรากฏการณ์ Fresnel ด้วยสูตร**:**

$$
color = w \times a + (1-w) \times b
$$

## ปรากฎการณ์ Fresnel (ต่อ)

• เราสามารถคำนวณค่า **w** ได้ดังต่อไปนี้ (สูตรนี้ผันขึ้นมาเอง)

 $w = \max(0, \min(1, bias + scale \times (1 + (I \cdot N)^{power}))))$ 

โดยที่

- bias, scale, และ power คือค่าที่ผู้ใช้กำหนดขึ้นมา
- | คือเวกเตอร์ทิศทางที่แสงเดินทางเข้าสู่วัตถุ
- $\mathsf N$  คือเวกเตอร์ตั้งฉาก

### Fragment Programสำหรับจำลองปรากฏการณ์ Fresnel

```
uniform vec3 eye;
uniform samplerCube env;
uniform float eta ratio;
uniform float fresnel bias;

uniform float fresnel_scale;
uniform float fresnel_power;varying vec3 position;varying vec3 normal;void main(){vec3 n = normalize(normal);

vec3 eye_to_point = normalize(position - eye);
    vec3 refracted = refract(eye to point, n, eta ratio);
    vec3 reflected = reflect (eye to point, n);

vec4 refraction = textureCube(env, refracted);
vec4 reflection = textureCube(env, reflected);float reflected weight = fresnel bias +
        fresnel scale * pow(1.0 + dot(n, eye to point), fresnel power);
    reflected weight = max(0.0, min(reflected weight, 1.0));gl FragColor = reflected weight * reflection + (1.0-reflected weight) * refraction;
}
```
## a demo

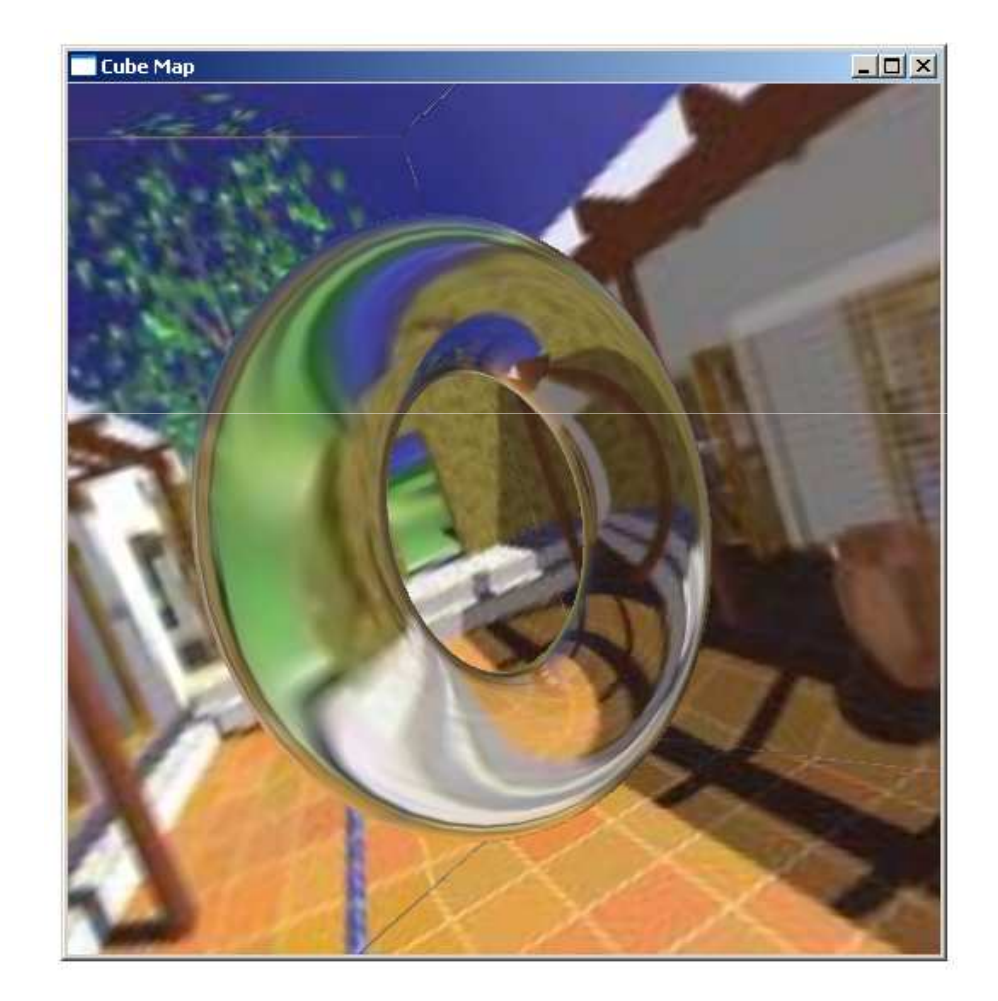

## **Chromatic Dispersion**

- แสงขาวที่เราเห็น ความจริงประกอบด้วยแสงความถี่ต่างๆ สีต่างๆ มากมาย
- แสงสีต่างๆ เหล่านี้เมื่อหักเหจะมีมุมในการหักเหต่างๆ กัน ทำให้แยก ออกจากกันมาเป็นแถบๆ
- เราจึงเห็นปรากฏการณ์เช่น รุ่งกินน้ำ หรือแถบสีเมื่อแสงเดินทางผ่าน ปริซึม

### Chromatic Dispersion (ต่อ)

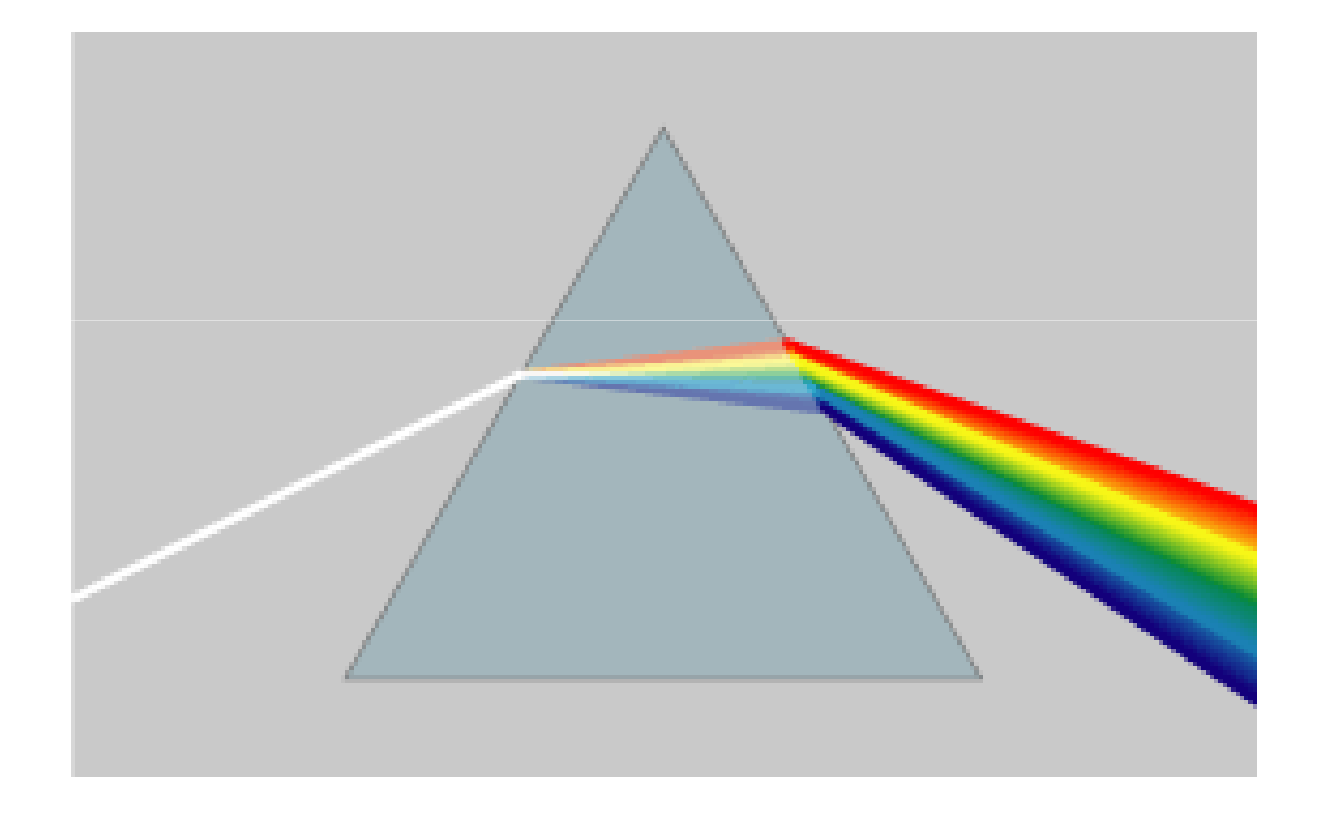

### การจำลอง Chromatic Dispersion ใน Cg

- $\bullet$  สี่ใน OpenGL มีสามย่านความถี่คือ R, G, และ B
- เราสามารถแค่กำหนดให้ eta\_ratio ของสามย่านความถี่นี้มีค่า แตกต่างกัน เพื่อจำลอง chromatic dispersion ได้

### Fragment Program สำหรับจำลอง Chromatic Dispersion

```
uniform vec3 eye;uniform samplerCube env;
uniform vec3 eta_ratio;uniform float fresnel bias;
uniform float fresnel scale;

uniform float fresnel_power;varying vec3 position;varying vec3 normal;void main(){vec3 n = normalize(normal);

vec3 eye_to_point = normalize(position - eye);
    vec3 refracted r = refract(eye to point, n, eta ratio.r);
    vec3 refracted g = refract(eye to point, n, eta ratio.g);
    vec3 refracted b = refract(eye to point, n, eta ratio.b);
    vec3 refraction r = \text{textureCube}(\text{env}, \text{refracted }r) \cdot \text{rgb} * \text{vec3}(1,0,0);vec3 refraction q = \text{textureCube}(\text{env}, \text{refracted }q) \cdot \text{rgb} * \text{vec3}(0,1,0);vec3 refraction b = textureCube(env, refracted b).rgb * vec3(0,0,1);
    vec4 refraction = vec4 (refraction r + refraction q + refraction b, 1);
```
### Fragment Program สำหรับจำลอง Chromatic Dispersion

```
vec3 reflected = reflect (eye to point, n);
vec4 reflection = textureCube(env, reflected);float reflected weight = fresnel bias + fresnel scale * pow(1.0 + dot(n, eye to point),
fresnel power);

reflected_weight = max(0.0, min(reflected_weight, 1.0));
gl FragColor = reflected weight * reflection + (1.0-reflected weight) * refraction;
```
}

## ន<mark>្</mark>ម demo

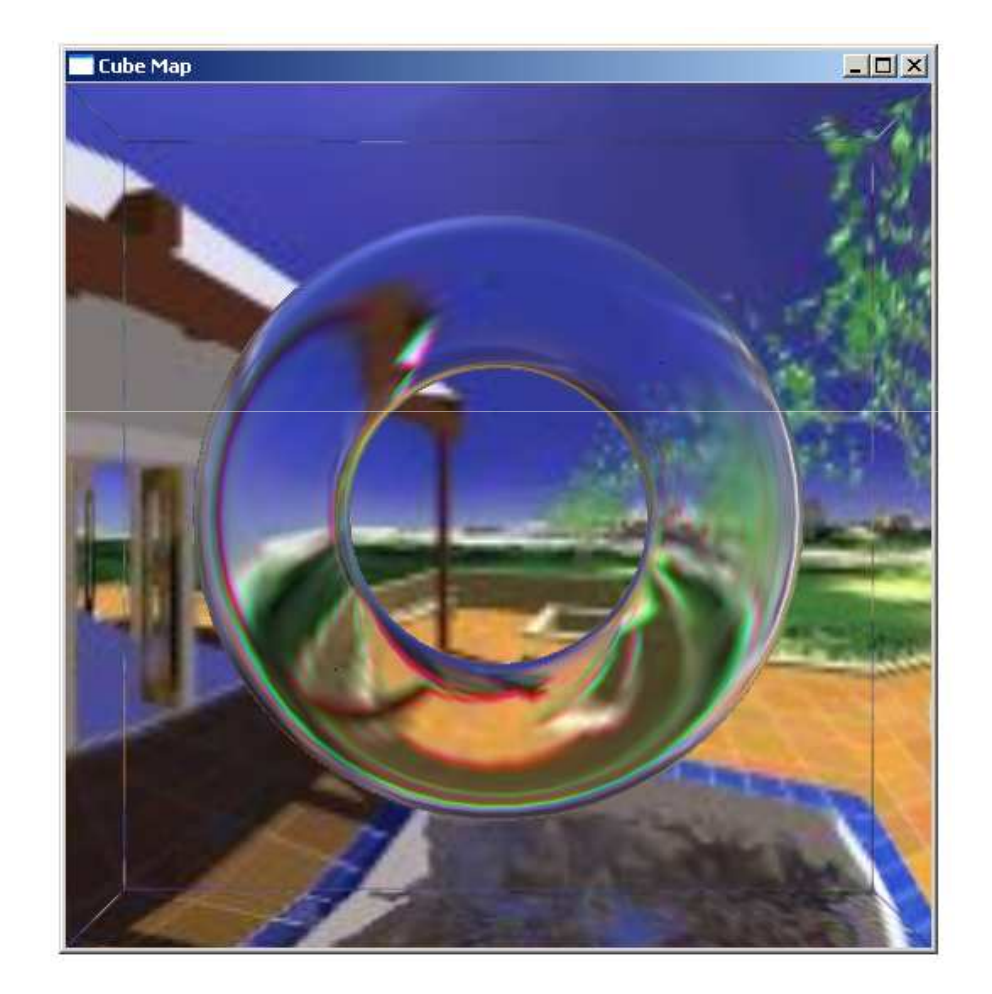